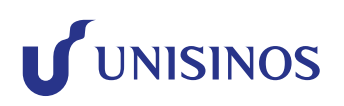

# **Estou com problemas para acessar minha conta Microsoft 365, Moodle, Minha Unisinos ou Canvas, o que devo fazer?**

Alterar a senha pode resolver a maioria dos seus problemas. Sugerimos **1** que faça esta alteração periodicamente a cada 6 meses.

#### Está com o MFA cadastrado? **2**

O que é MFA? O Multi Fator de Autenticação é utilizado para evitar as diversas tentativas de acessos indevidos em nossas contas Microsoft 365 pelo mundo.

Para quem está habilitado o MFA?

O MFA está habilitado para alunos de Graduação, Pós, Lato e Estrito.

Como configuro o MFA?

Você pode seguir o manual de cadastro do MFA disponibilizado pelo link [Manual de configuração MFA \(unisinos.br\)](https://www.unisinos.br/images/documentos/Manual_de_configurao_MFA.pdf)

#### Entre em contato com o Atendimento Unisinos e forneça imagens do erro, **3**a plataforma e o local de onde está acessando.

\*\*Atendimento presencial e telefônico em São Leopoldo e Porto Alegre:

Segunda a sexta, das 9h às 21h e Sábados, das 9h às 12h.

**Telefones:** 51 3591-112251 / 3037-1000 **Whatsapp:** [+55 51 99995-5572](https://api.whatsapp.com/send?phone=5551999955572)

\*\*Atendimento WhatsApp:

Segunda a sexta, das 9h às 20h30 e Sábados, das 9h às 11h30.

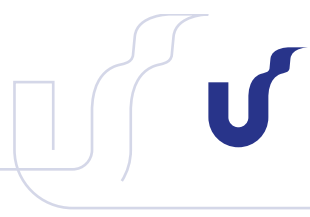

DESAFIE O AMANHÃ.

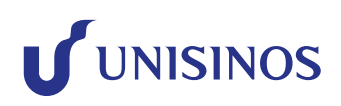

# **Porque minha conta Microsoft 365 bloqueou?**

A Microsoft bloqueia conforme o nível de risco da conta. Se a conta estiver com o nível de risco "Alto", ela será bloqueada.

### **O que fazer quando minha conta Microsoft 365 bloquear?**

Entre em contato com o atendimento Unisinos e forneça uma imagem do erro.

# **Como alterar minha senha da Unisinos?**

Você pode alterar a senha utilizando o link [Alterar senha Unisinos](https://portal.asav.org.br/Corpore.Net/SharedServices/LibPages/RecoverPassConfirmation.aspx?UserCaption=5LK%5c9F%5c3D%5c023%5c5B&ConfirmationCaption=%5c7B%5cFAbP%5c06%5c11Q%5c7C&RecoverContainerClassName=ASP.login_aspx,%20App_Web_yz0y24xz,%20Version=0.0.0.0,%20Culture=neutral,%20PublicKeyToken=null&RecoverInitializeMethodName=GetRecoverPassServer) ou acessando o site [Minha Unisinos](https://www.unisinos.br/component/autenticador), selecionando a opção "Esqueceu a senha?". Basta preencher com seu usuário e e-mail particular cadastrado.

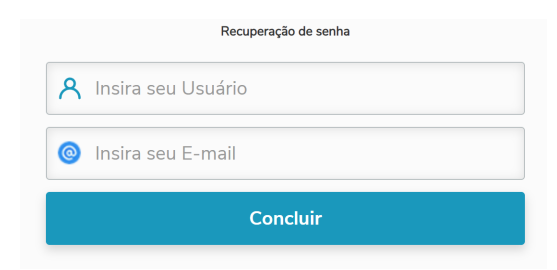

# **Consigo alterar minha senha pelo Microsoft 365?**

Sim! Basta possuir o **MFA** configurado em sua conta. Assim que configurado, acesse [Manual de redefinição de senha Microsoft365 \(unisinos.br\)](https://www.unisinos.br/images/docs-emails/2023-1/Manual_de_redefinio_de_senha_Microsoft365.pdf) e siga as etapas.

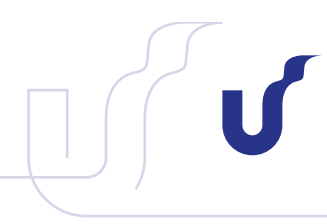